## Implementing Teamviewer Backup

How to implemenmt teamviewer backup on a machine PC

## **Contents**

From the [Teamviewer](#page-0-0) Panel

**Comments** 

## <span id="page-0-0"></span>From the Teamviewer Panel

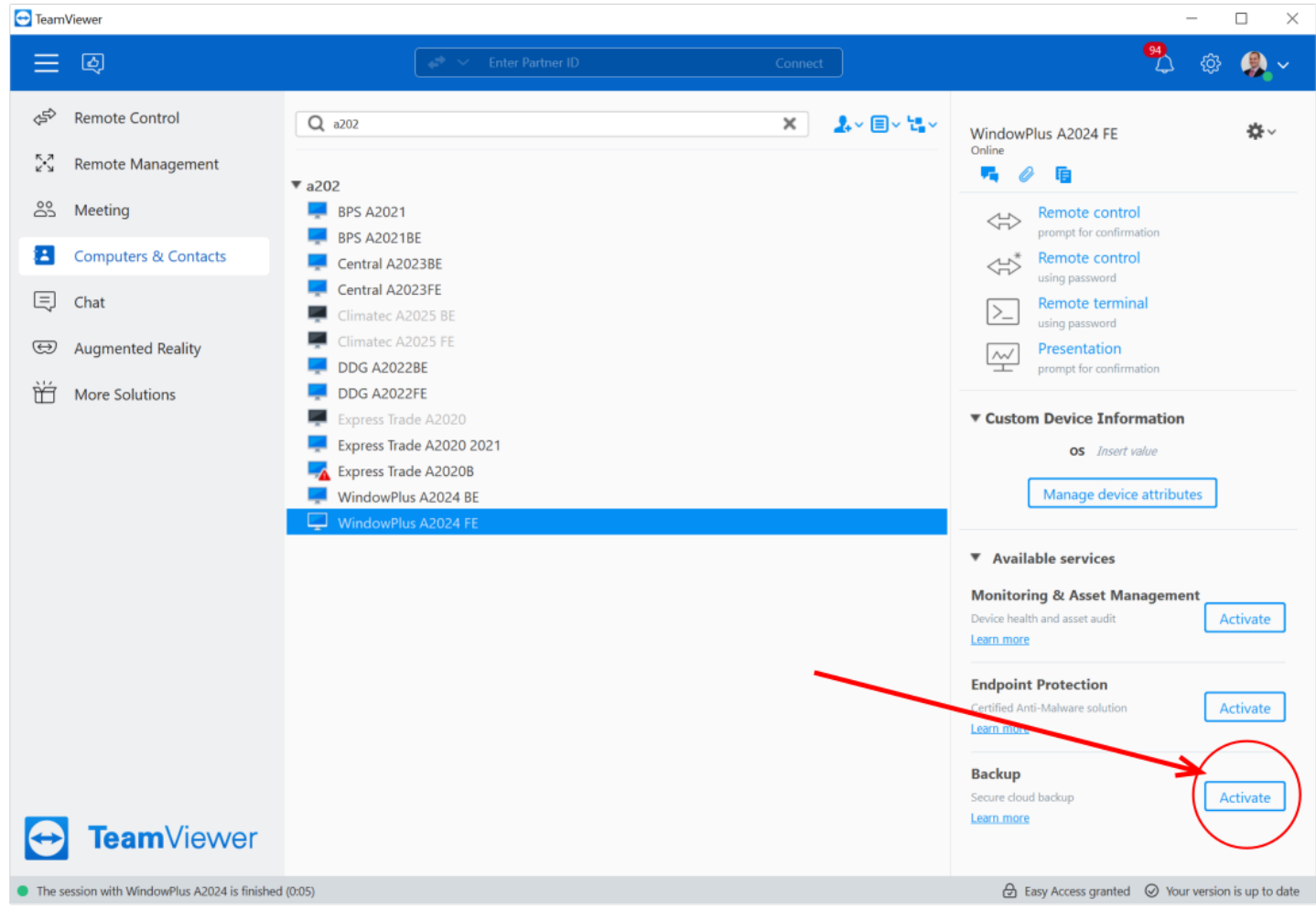

Activate backup by selecting the machine and clicking the Backup "Activate" button